## Tutorial de utilização ECLASS WFGV

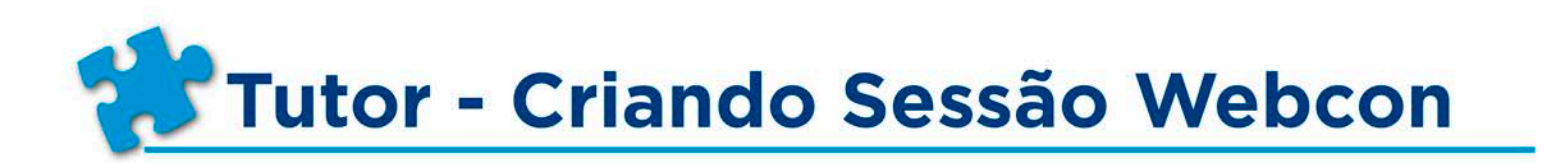

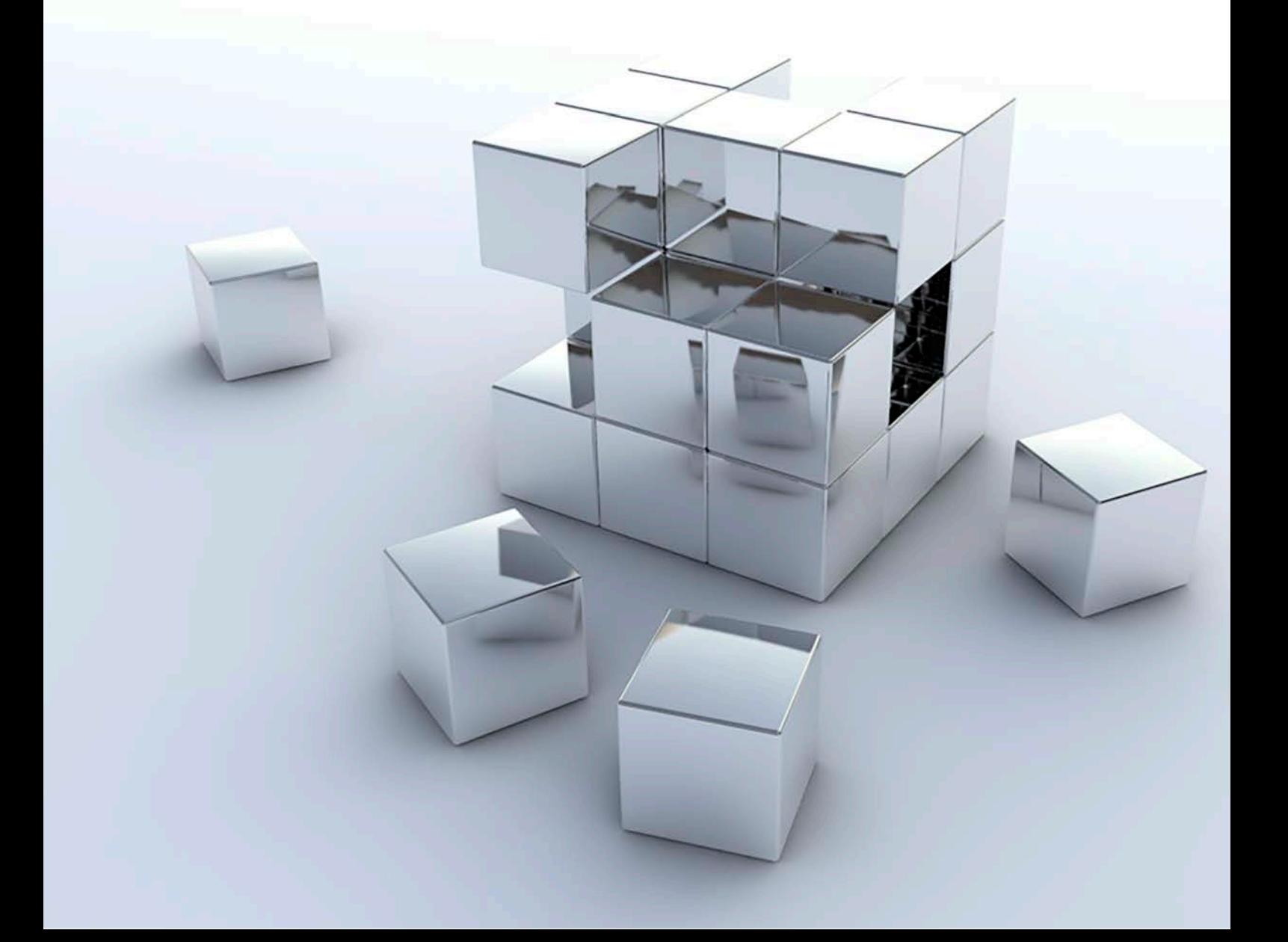

## Criando SESSÃO WEBCON

ESTE TUTORIAL TEM O OBJETIVO APRESENTAR O PASSO A PASSO PARA CRIAÇÃO DE UMA SESSÃO WEBCON.

Para agendar/criar uma sessão de Webcon execute as instruções a seguir:

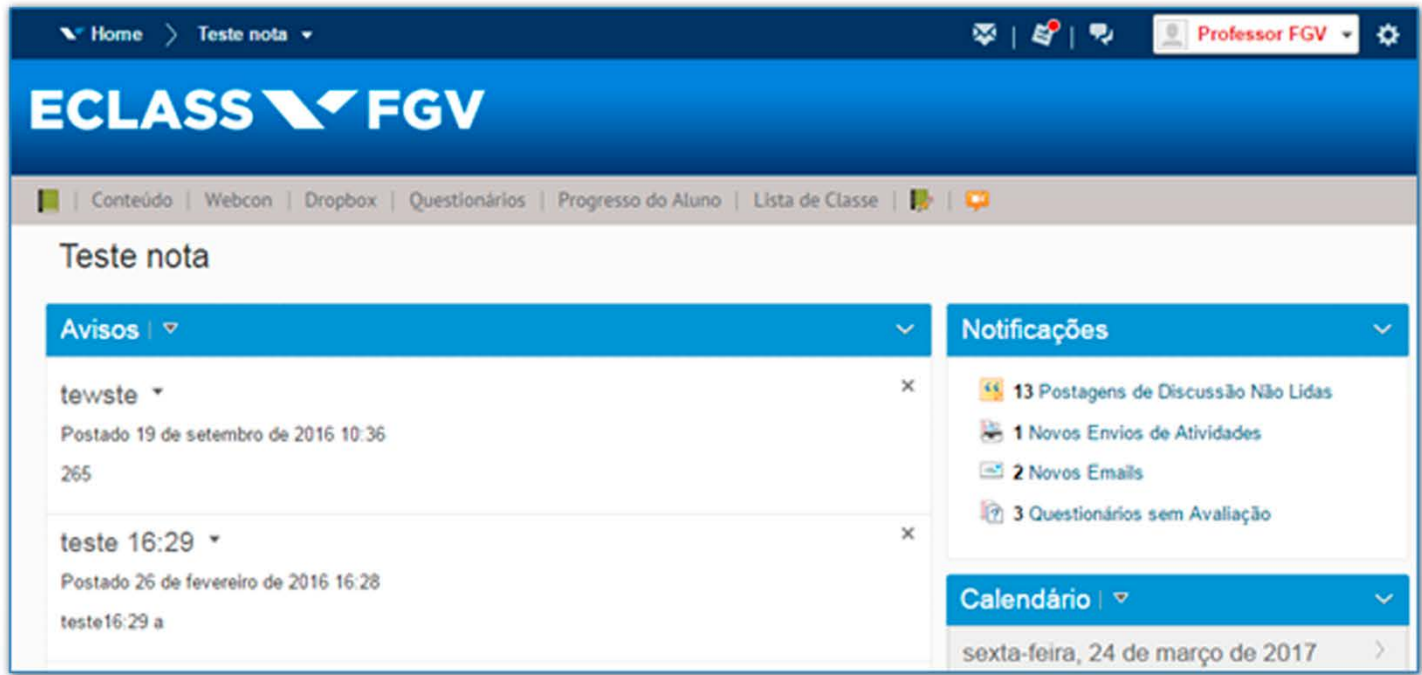

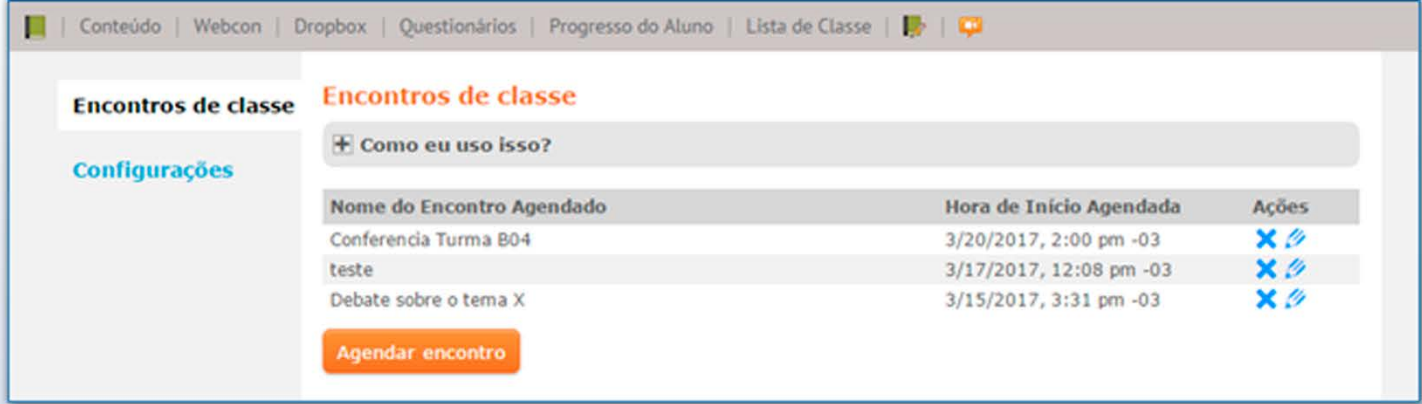

## Tutor - Criando sessão Webcon

Tutorial de utilização **ECLASS WFGV** 

Será disponibilizada a janela de programação de sua sessão:

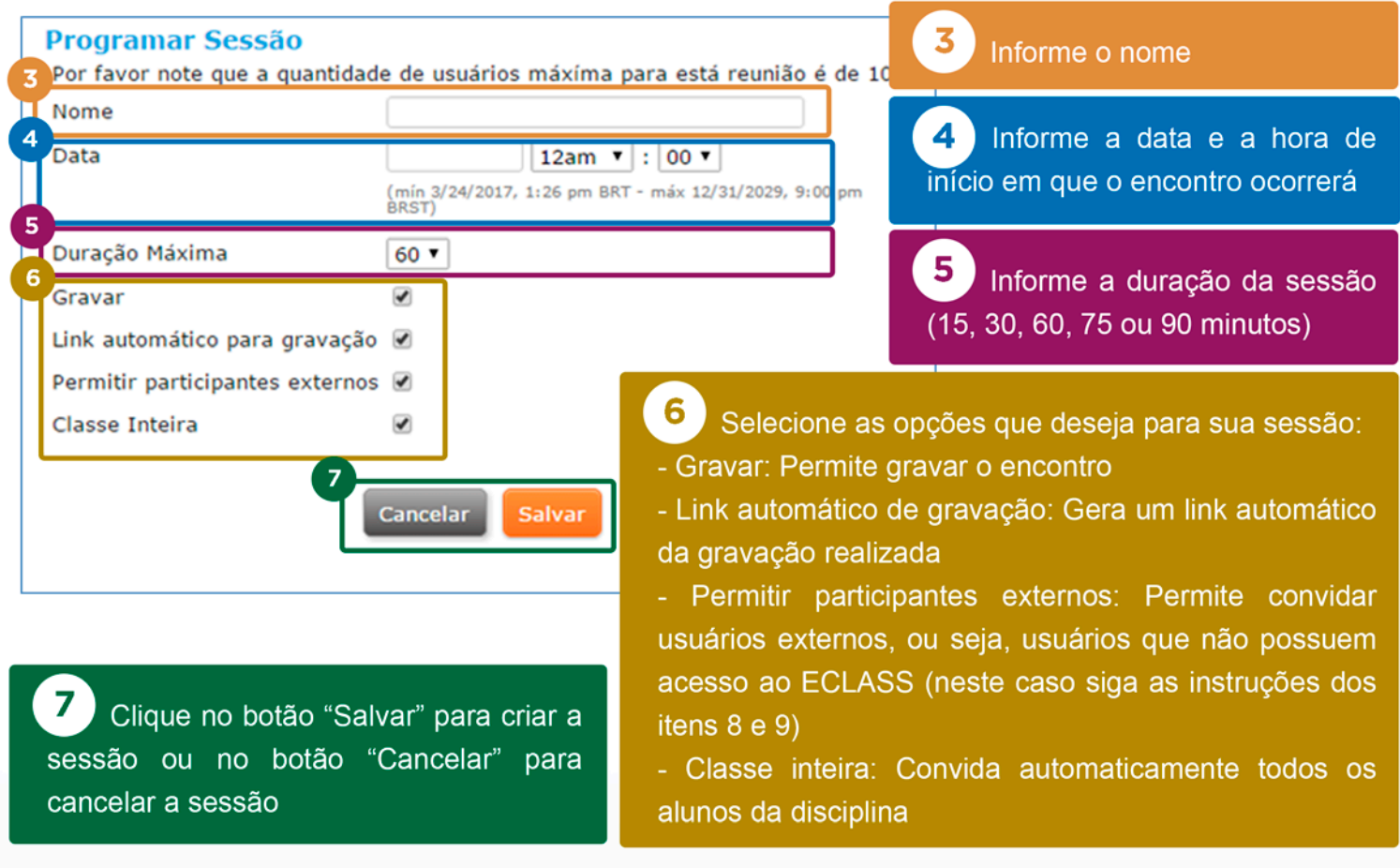

Pronto! Sua sessão Webcon está criada!

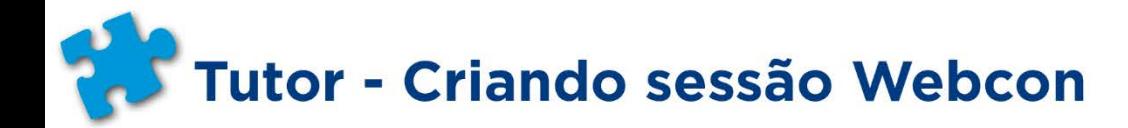

Caso tenha permitido participação de convidados externos é necessário que você envie o link do encontro para esses convidados. Somente deste modo seus convidados externos poderão acessar sua sessão. Siga as instruções abaixo para localizar o link da sua sessão:

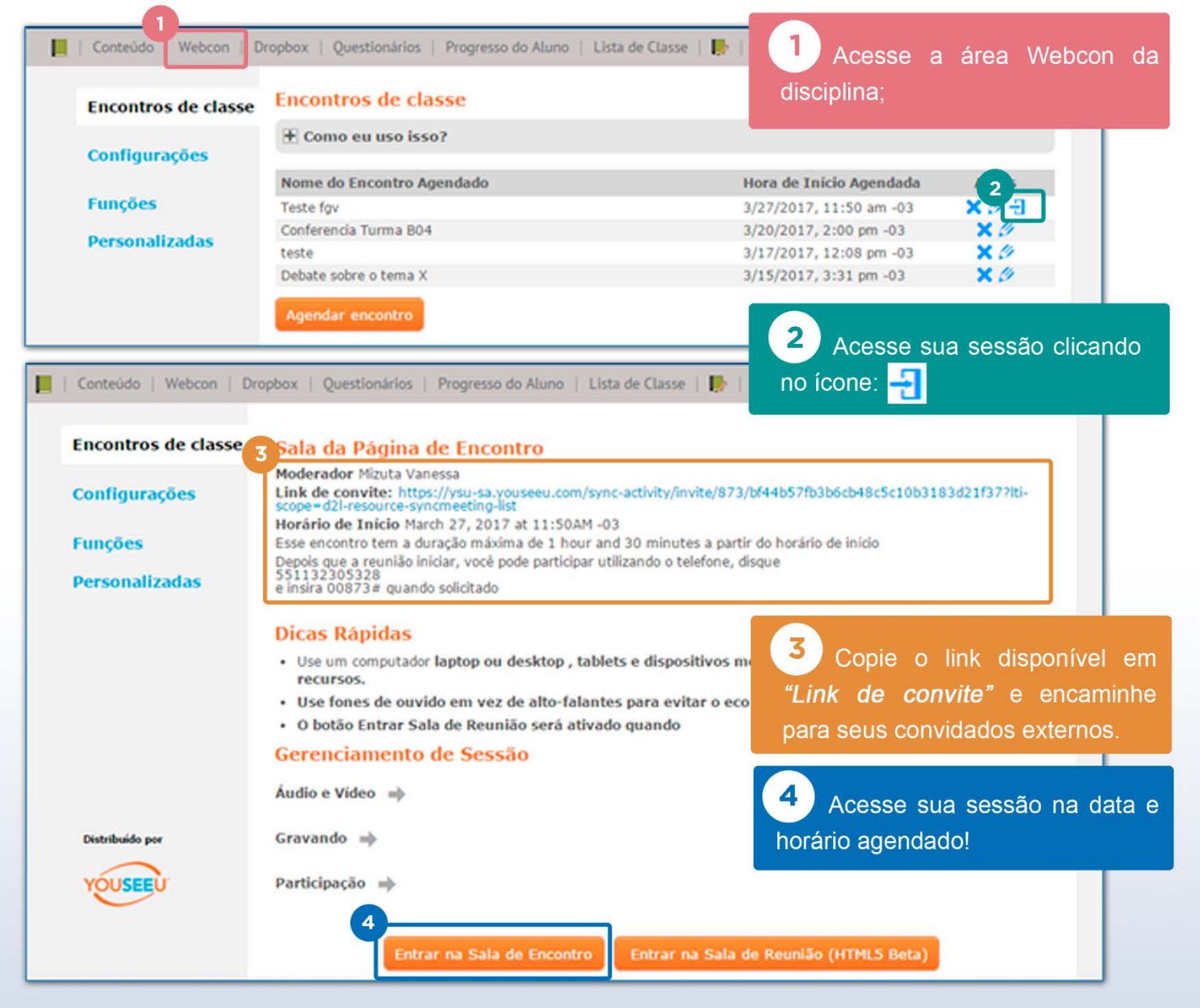